## **CGHS ONLINE FORM FEEDING**

Visit www.cghs.nic.in

Click "**Apply Plastic Cad**" Verification form appear Feed Mobile number and enter **Captcha** that appear in the page.

OTP will be send to your mobile within 2 to 3 minutes

**Enter OTP** in the verification page and Verify. Click the Verify Icon on the web page.

Select "**Pensioners Who are not CGHS beneficiaries**" Click '**Apply Here'**

A form "**Applicant Details**" will be placed

Start filling up the form with all details **as in your PPO**

Select "**Ministry of Communication & IT, Department of Telecommunication**" from the drop down menu.

## Select **Gazetted or Non Gazettted** against **Designation Status**

From the Pay Scale Drop down menu Select appropriate Pay Band & **Grade Pay** as given in **PPO page number 4** Column number 1.

Eg "PB3 -- 15600 -39100 – 6600 " appear in the drop down menu, If Grade pay mentioned in your PPO is 6600, select this.

"PB3 -- 15600 -39100 – 7600" If Grade pay as in PPO is 7600 – Select this.

"For retirees with lower grade pay select appropriate scale with Grade pay.

Nothing t be mentioned in the Present Pay and Last Pay

Go to **Entitlement** and select: Pay drawn in Pay Band from the drop down menu

- $\triangleright$  General (Basic up to 13950)
- Semi Private (Basic 13960 19530)
- $\triangleright$  Private (Basic 19540 and above)

Feed Address etc as given in PPO. Address shall be simplified to fit in 250 Characters.

Finally Save and Proceed to get T number

Now enter Family Details for self Add details of other family member through "add details"

Submit and get the print out.

 $\overline{\mathbf{w}}$  Document1 - Microsof...

**A** start

Attach photo of self and family members in column 17 of the application and get it attested by SM (Admin) of the area concerned and submit the same to CGHS office at Pratista Bhavan, Marine Line, Church Gate along with Attested copy of PPO, Certificate from SM(Admin), self attested of Adhaar Card, PAN Card (of Self and Family members) with DD to be drawn in favor of "Pay & Accounts Officer, Ministry of Family Welfare, Mumbai" payable at Mumbai.

## Address of CGHS (Mumbai Office). OFFICE OF THE ADDITIONAL DIRECTOR **CENTRAL GOVERNMENT HEALTH SCHEME** Pratishtha Bhavan (Old CGO Building), Ground Floor, South Wing, 101, M. K. Road, New Marine Lines, Mumbai - 400 020. Website: www.cghsmumbai.gov.in; cghs.nic.in;

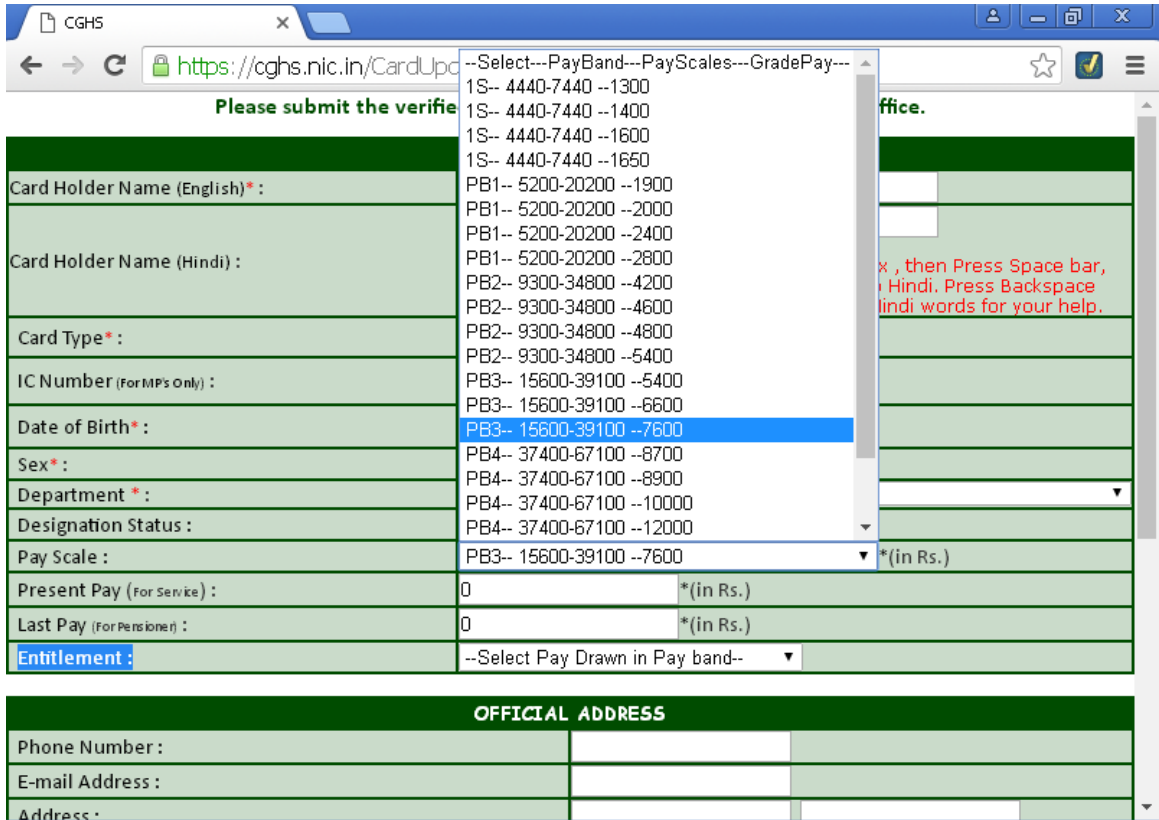

CGHS - Google Chrome

**◆ ● ■** 3:29 PM

EN.

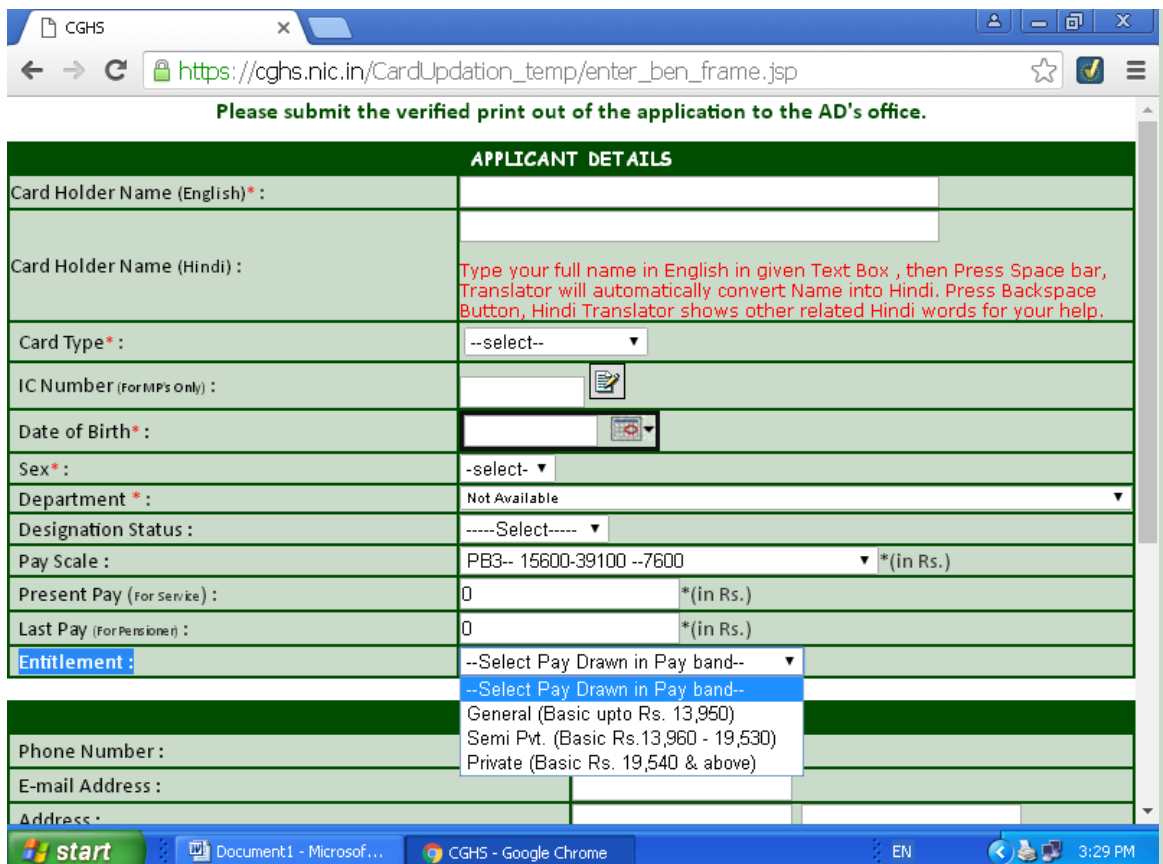